Produktbeschreibung

# USB 3072 basicLIN 3072

# LIN Schnittstellen Nutzerhandbuch Version 1.2

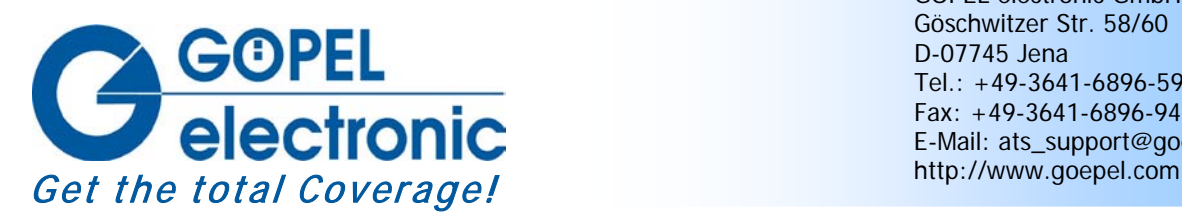

GÖPEL electronic GmbH Göschwitzer Str. 58/60 D-07745 Jena Tel.: +49-3641-6896-597 Fax: +49-3641-6896-944 E-Mail: ats\_support@goepel.com

## **© 2010 GÖPEL electronic GmbH. Alle Rechte vorbehalten.**

Die in diesem Handbuch beschriebene Software sowie das Handbuch selbst dürfen nur in Übereinstimmung mit den Lizenzbedingungen verwendet oder kopiert werden. Zu Sicherungszwecken darf der Käufer eine Kopie der Software anfertigen.

Der Inhalt des Handbuchs dient ausschließlich der Information, ist nicht als Verpflichtung der GÖPEL electronic GmbH anzusehen und kann ohne Vorankündigung verändert werden.

Hard- und Software unterliegen ebenso möglichen Veränderungen im Sinne des technischen Fortschritts.

Die GÖPEL electronic GmbH übernimmt keinerlei Gewähr oder Garantie für Genauigkeit und Richtigkeit der Angaben in diesem Handbuch.

Ohne vorherige schriftliche Genehmigung der GÖPEL electronic GmbH darf kein Teil dieser Dokumentation in irgendeiner Art und Weise übertragen, vervielfältigt, in Datenbanken gespeichert oder in andere Sprachen übersetzt werden (es sei denn, dies ist durch die Lizenzbedingungen ausdrücklich erlaubt).

Die GÖPEL electronic GmbH haftet weder für unmittelbare Schäden noch für Folgeschäden aus der Anwendung ihrer Produkte.

Gedruckt: 10.06.2010

Alle in diesem Handbuch verwendeten Produkt- und Firmennamen sind Markennamen oder eingetragene Markennamen ihrer jeweiligen Eigentümer.

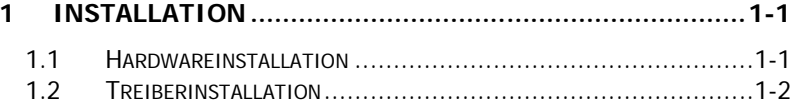

#### 21 BESTIMMUNG  $2 - 1$

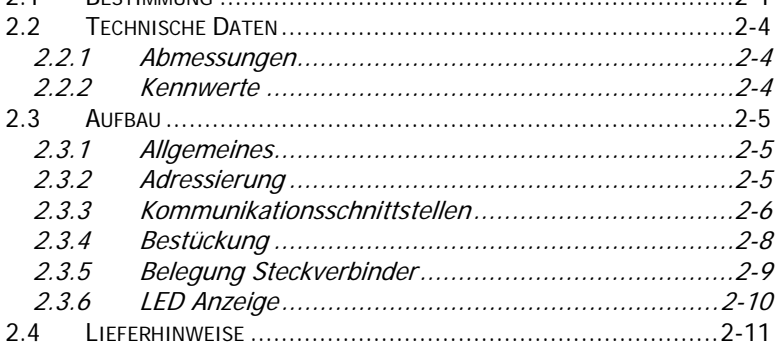

## 

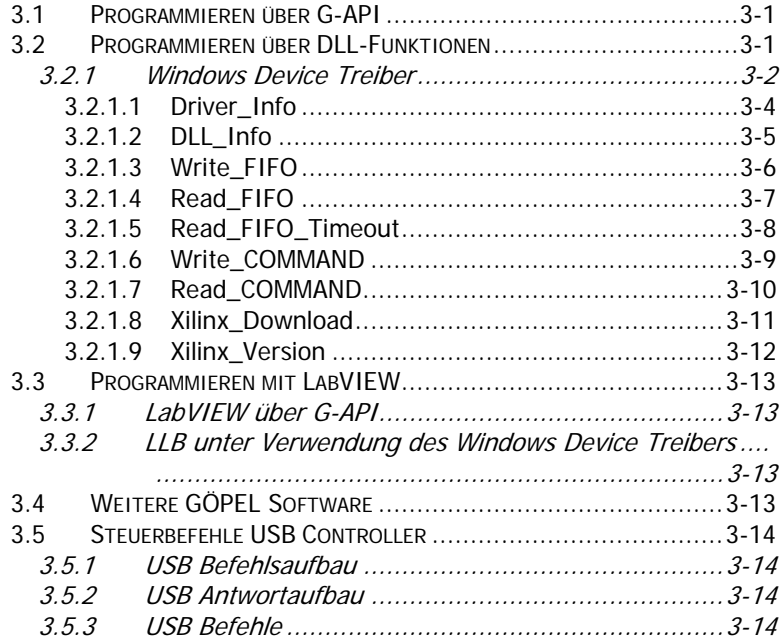

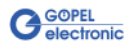

# <span id="page-4-0"></span>**1 Installation**

## <span id="page-4-1"></span>**1.1 Hardwareinstallation**

Die Hardware-Installation beschränkt sich bei **USB**/ **basicLIN 3072** i. Allg. auf den Austausch von Transceivermodulen.

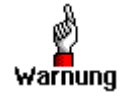

Stellen Sie bitte unbedingt sicher, dass alle Installationsarbeiten im **ausgeschalteten** Zustand Ihres Systems erfolgen!

Wenn es notwendig ist, Transceivermodule zu tauschen, wird das entsprechende Gerät gemäß seinen Gegebenheiten geöffnet.

Dabei sind die allgemeinen Regeln zur Vermeidung von elektrostatischen Aufladungen zu beachten.

Transceivermodule dürfen nie unter Spannung gezogen oder gesteckt werden!

Außerdem ist unbedingt ein lagerichtiges Stecken der Module zu realisieren (siehe [Bestückung\)](#page-13-1).

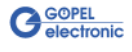

## <span id="page-5-2"></span><span id="page-5-0"></span>**1.2 Treiberinstallation**

Um die **GÖPEL electronic** USB-Treiber auf Ihrem System einzurichten, muss das **GUSB** Treiber Setup ausgeführt werden. Starten Sie dazu das auf der mitgelieferten CD enthaltene Setup Programm GUSB-Setup-\*.exe (der Stern steht für die Versionsnummer) und folgen Sie den Anweisungen.

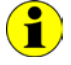

Der zur Verfügung stehende Devicetreiber unterstützt gegenwärtig ausschließlich Windows® 2000/ XP-Systeme!

Wenn Sie eigene Software für die Boards erstellen wollen, benötigen Sie ggf. zusätzliche Dateien für die anwenderspezifische Programmierung (\*.LLB, \*.H). Diese werden nicht automatisch übernommen und müssen deshalb manuell von der mitgelieferten CD in Ihr Entwicklungsverzeichnis kopiert werden.

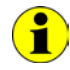

Die USB-Schnittstelle nutzt, falls möglich, die **high-speed** Datenrate entsprechend **USB2.0** Spezifikation (ansonsten **full-speed**).

Nach der Treiberinstallation können Sie überprüfen, ob die Baugruppen einwandfrei vom System eingebunden worden sind. Die folgende Abbildung zeigt die erfolgreiche Einbindung einer **USB 3072** bzw. **basicLIN 3072**-Baugruppe mit drei Controllern:

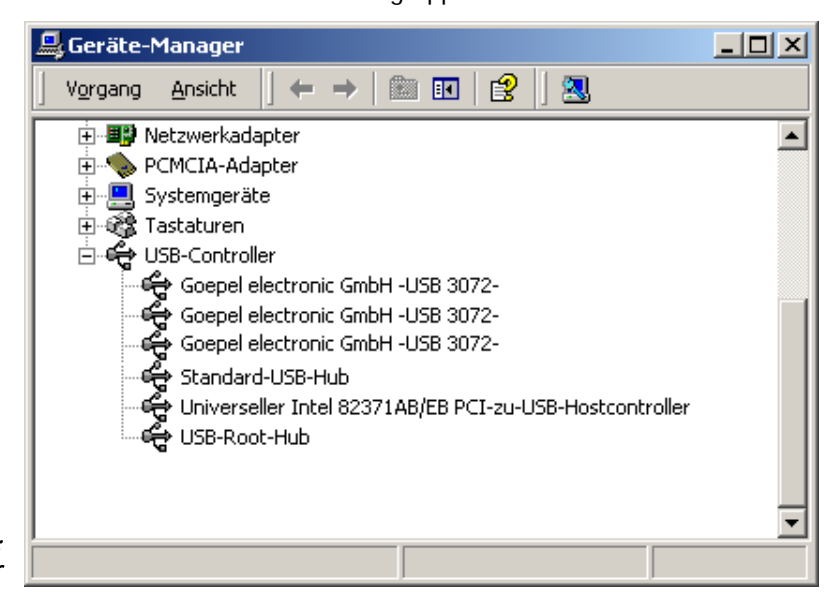

<span id="page-5-1"></span>Abbildung 1-1: Anzeige Geräte-Manager

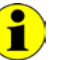

Beachten Sie bitte, dass der Geräte-Manager ALLE USB-Controller anzeigt.

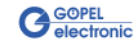

# <span id="page-6-0"></span>**2 Hardware**

## <span id="page-6-1"></span>**2.1 Bestimmung**

**USB 3072 LIN** Boards sind Kommunikationsboards mit USB 2.0- Interface der **GÖPEL electronic GmbH**. Diese Boards werden in der allgemeinen Steuerungstechnik verwendet, u.a. in der Automobiltechnik.

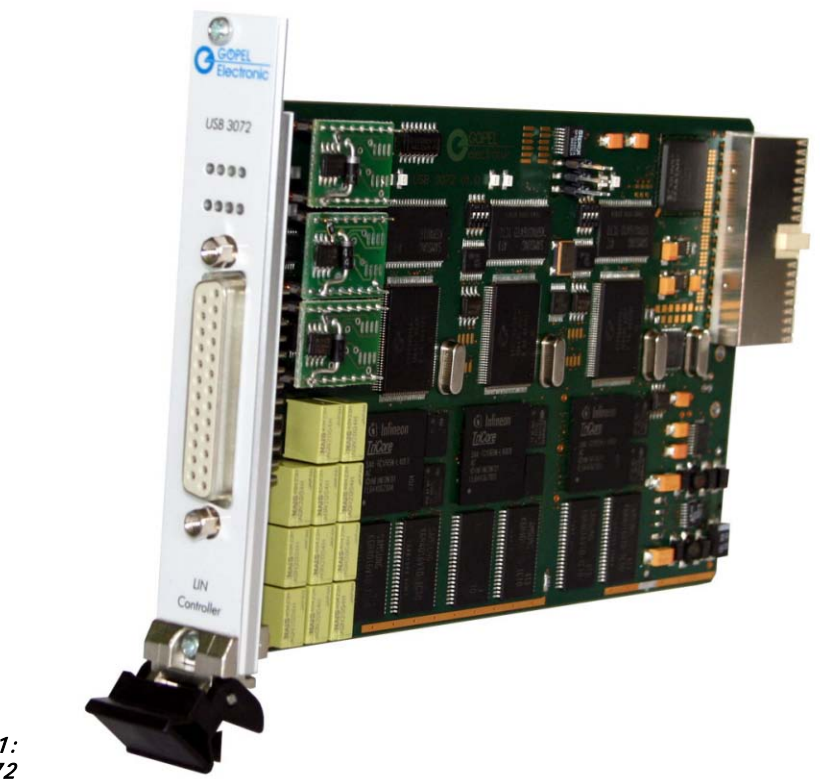

Abbildung 2-1: USB 3072

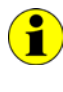

Beachten Sie bitte, dass ein Download des Xilinx FPGAs für die Funktion eines **USB 3072** Boards unabdingbar ist (siehe [Xilinx\\_Download](#page-28-1) unter [Windows Device Treiber\)](#page-19-0).

 $\left( \begin{matrix} \bullet \\ \bullet \end{matrix} \right)$ 

Zum Betrieb von **USB 3072** Boards ist das **GÖPEL electronic USB**-Rack erforderlich, das bis zu **16 GÖPEL electronic USB**-Boards aufnehmen kann.

Die Stromversorgung erfolgt in diesem Fall über das eingebaute Netzteil.

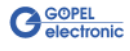

**basicLIN 3072** ist ein **GÖPEL electronic GmbH** Stand-alone-Gerät auf der Grundlage eines **USB 3072** Kommunikationsboards zum Anschluss an einen PC oder Laptop, das für den eigenständigen Einsatz außerhalb komplexer Testsysteme entwickelt wurde.

Die externe Spannungszufuhr erlaubt die Nutzung dieses Gerätes zur Datenaufnahme und Signalkontrolle u.a. in Kraftfahrzeugen.

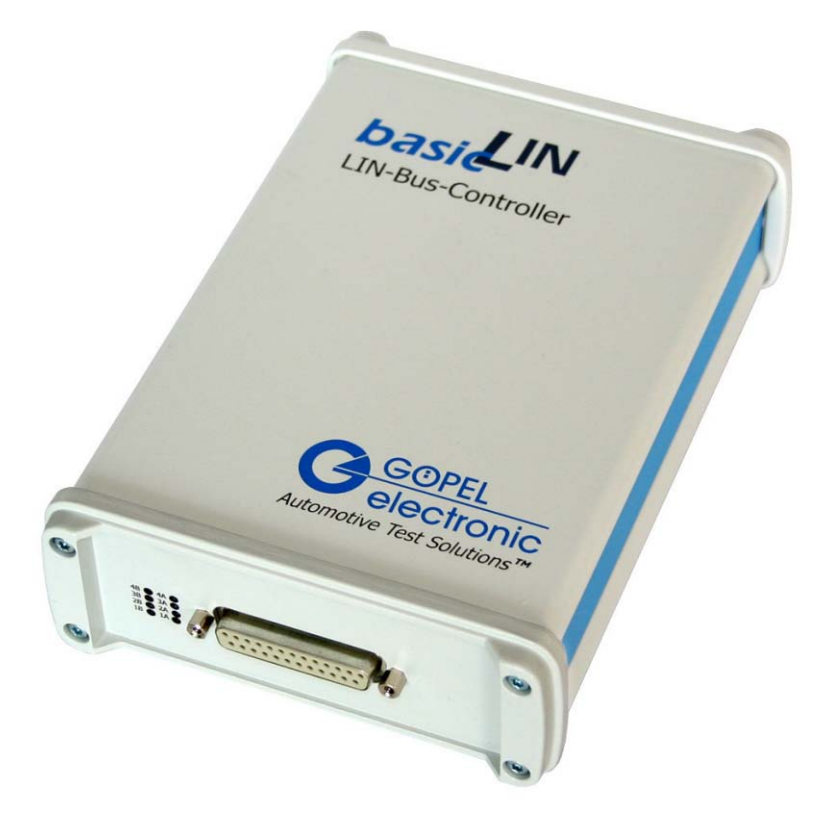

Abbildung 2-2: basicLIN 3072

> Die Stromversorgung mit 8-25 VDC (und ca. 500 mA bei 12V) erfolgt über die beiden Buchsen für **ext. Power Supply** (rot = plus/ blau= minus) an der dem Steckverbinder für die LIN-Schnittstellen gegenüber liegenden Geräteseite.

Diese Buchsen werden zur Versorgung der internen Logik genutzt. Der Stromversorgungsanschluss an der blauen Buchse ist mit den GND-Anschlüssen der USB-Schnittstelle und der LIN-Schnittstellen verbunden.

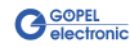

Eigenschaften von **USB**/ **basicLIN 3072**:

- ♦ 3 **LIN** Schnittstellen Version **2.0**
- ♦ Optional kann jede Schnittstelle auch als **K-Line** Interface ausgeführt werden
- ♦ Erweiterte Triggerfunktionen mit je einem Triggerinput und Triggeroutput pro Schnittstelle zum Frontsteckverbinder bzw. zur Backplane
- ♦ Jede **LIN** Schnittstelle verfügt über einen 32 Bit µController (TriCore TC1765, 40MHz)
- ♦ Visualisierung der Controllerzustände auf der Frontplatte mit je zwei LEDs (siehe [LED Anzeige\)](#page-15-1)
- ♦ Hohe Flexibilität durch steckbare Transceivermodule
- Ť.

In diesem Nutzerhandbuch ist unter **Controller** IMMER einer der jeder **LIN**/ **K-Line**-Schnittstelle zugeordneten Microcontroller zu verstehen (unabhängig von der Bezeichnung "LIN Controller" auf der Frontplatte eines **USB 3072** Boards).

Sollten die Ressourcen eines **basicLIN3072** für Ihre Anwendungen nicht ausreichen, steht das **GÖPEL electronic USB**-Rack zur Verfügung, das bis zu **16 GÖPEL electronic USB**-Boards aufnehmen kann. In diesem Fall erfolgt die Stromversorgung über ein eingebautes Netzteil mit 230V oder 115V Kaltgeräte-Anschluss an der Rückseite des Racks.

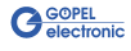

## <span id="page-9-0"></span>**2.2 Technische Daten**

<span id="page-9-1"></span>2.2.1 Abmessungen

(Breite x Höhe x Tiefe):

♦ **USB 3072**: 4 TE x 130 mm x 185 mm

♦ **basicLIN 3072**: 145 mm x 70 mm x 220 mm

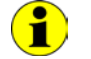

Die Angaben für **USB 3072** beziehen sich auf ein installiertes Board.

## <span id="page-9-2"></span>2.2.2 Kennwerte Eine USB/ basicLIN 3072-Baugruppe hat folgende Kennwerte:

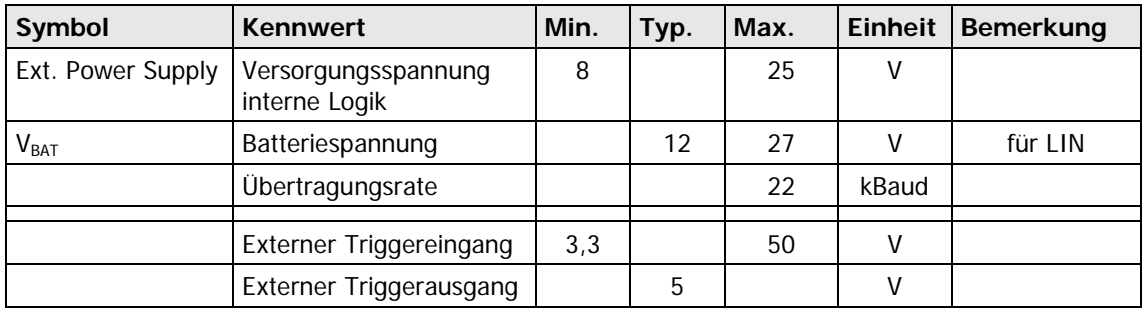

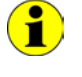

Die zusätzlichen Triggereingänge können auch für die Einspeisung eines externen Taktsignals genutzt werden (siehe auch Firmware-Befehl **0x51 LIN Monitor – Zeitstempel konfigurieren** in der Dokumentation **GÖPEL Firmware**).

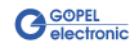

## <span id="page-10-0"></span>**2.3 Aufbau**

<span id="page-10-1"></span>**USB**/ **basicLIN 3072**-Baugruppen verfügen über drei **LIN** Schnittstellen (optional auch **K-Line** möglich). 2.3.1 Allgemeines

Jede **LIN** Schnittstelle wird durch einen eigenen Microcontroller bedient.

Die USB-Informationen werden auf den Baugruppen an die Controller verteilt.

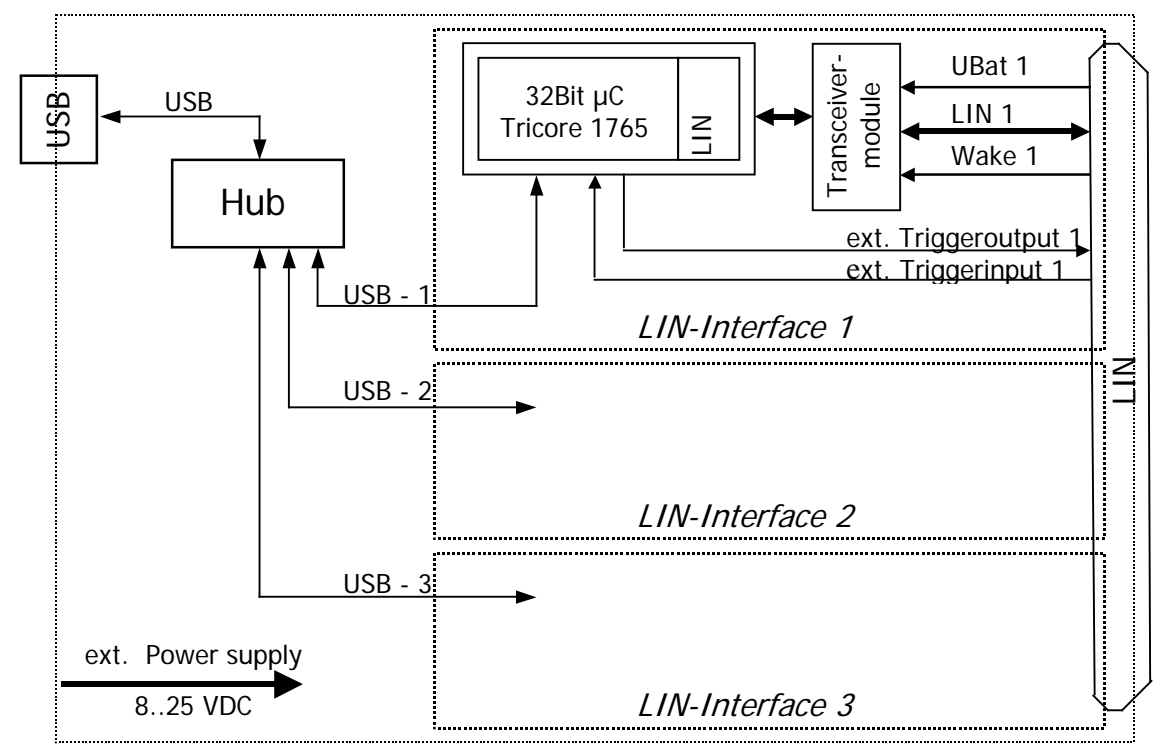

Abbildung 2-3: Blockdiagramm USB 3072

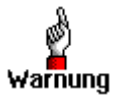

Bitte verwenden Sie zum Anschluss von **USB**/ **basicLIN 3072**- Baugruppen an die USB-Schnittstelle des PCs die im Lieferumfang enthaltenen USB-Kabel.

Andere Kabel sind u. U. nicht geeignet!

<span id="page-10-2"></span>Die Adressierung einzelner **USB**/ **basicLIN 3072**-Baugruppen bei gleichzeitigem Betrieb mehrerer Baugruppen am gleichen Rechner erfolgt ausschließlich über die Seriennummern der **LIN**-Controller (siehe [Ansteuersoftware\)](#page-18-3): Der **LIN**-Controller mit der KLEINSTEN Seriennummer ist immer das Gerät Nummer **1.** 2.3.2 Adressierung

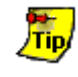

Zur Erhöhung der Übersichtlichkeit empfehlen wir, **USB**/ **basicLIN 3072**-Baugruppen in aufsteigender Reihenfolge der Seriennummern ihrer LIN-Controller im USB-Rack anzuordnen/ am Rechner anzuschließen.

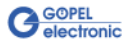

## <span id="page-11-0"></span>2.3.3 Kommunikationsschnittstellen

#### **max. 3 x LIN-Interface Version 2.0 oder max. 3 x K-Line Interface (ISO 9141):**

Die folgende Abbildung zeigt die Ausgangsbeschaltung eines **USB 3072**-Boards zwischen den Transceivermodulen und dem Frontsteckverbinder:

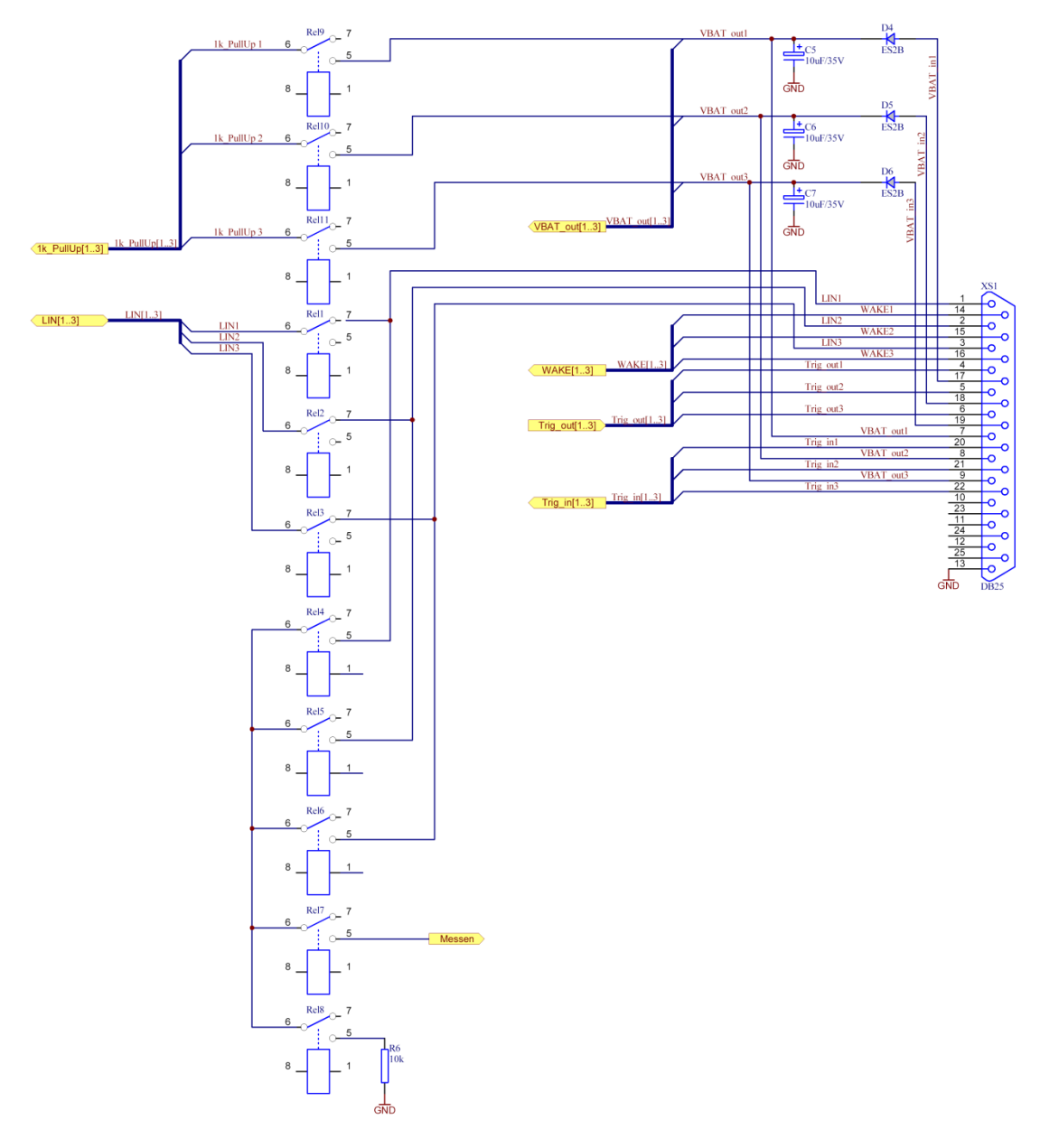

<span id="page-11-1"></span>Abbildung 2-4: Stromlaufplanausschnitt Ausgang USB 3072

Bei eventuellem Wechsel der Transceiver Module muss darauf geachtet werden, dass die eckigen Pins (Pin1) von Fassung und Transceiver-Modul übereinander liegen.

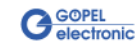

#### **LIN:**

Die Transceiver sind als steckbare Module ausgeführt. I. Allg. wird der TJA1020 für diese Transceiver verwendet.

In der Standardausführung der Transceivermodule kann per Software über die Relais **Rel9** für LIN1, **Rel10** für LIN2 bzw. **Rel11** für LIN3 zwischen **Master**- und **Slave**-Konfiguration umgeschaltet werden.

Die Pullup-Widerstände für **LIN** befinden sich auf dem Transceivermodul.

Über die Anschlüsse V<sub>BAT</sub> wird die Versorgungsspannung der Transceivermodule angeschlossen. Gemäß der **LIN**-Spezifikation soll diese Versorgung über eine Verpoldiode und einen Stützkondensator erfolgen, sodass die Spannung V<sub>BAT</sub> über die Anschlüsse **VBAT in1**..**VBAT in3** eingespeist wird. Die hier eingespeiste Spannung darf nur im erlaubten Bereich des Transceivers liegen (z.B. ist bei einem TJA1020 die obere Grenze für VBAT 27 V).

Die Anschlüsse **VBAT out1**..**VBAT out3** sind Monitoringausgänge, um die tatsächlich am Transceiver anliegende Spannung zu messen und für eventuelle Vergleiche mit dem LIN-Signalpegel zu nutzen.

Für spezielle Steuerungs- und Messaufgaben verfügen die Kommunikationsboards über je einen externen Hardwaretriggerausgang und -eingang pro Schnittstelle. Deren genaue Funktion kann dem Abschnitt **LIN Befehle** der Dokumentation **GÖPEL Firmware** entnommen werden.

Die **USB 3072**-Boards bieten zudem die Möglichkeit, den LIN-Kommunikationsbus über die Relais 1..3 vom Testobjekt (device oder unit under test) zu trennen.

Die Relais 4..6 ermöglichen das Zusammenschalten aller drei LIN-Interfaces zu einem gemeinsamen Bus auf den Boards (siehe [Abbildung 2-4\)](#page-11-1).

#### **K-Line:**

Die Transceiver sind als steckbare Module ausgeführt. I. Allg. wird der L9637 der Fa. ST für diese Transceiver verwendet.

Über die Anschlüsse **VBAT in1**..**VBAT in3** wird die

Versorgungsspannung der Transceivermodule angeschlossen. Die hier eingespeiste Spannung darf nur im erlaubten Bereich des Transceivers liegen (z.B. ist bei einem L9637 die obere Grenze für VBAT 36 V).

Zum Überbrücken der Verpolschutzdiode für **VBAT** für **LIN** kann die Spannung **VBAT** auch über die Anschlüsse **VBAT out1**..**VBAT out3** eingespeist werden.

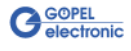

#### <span id="page-13-1"></span><span id="page-13-0"></span>[Abbildung 2-5](#page-13-2) zeigt schematisch die Bestückungsseite eines **USB 3072**-Boards. 2.3.4 Bestückung

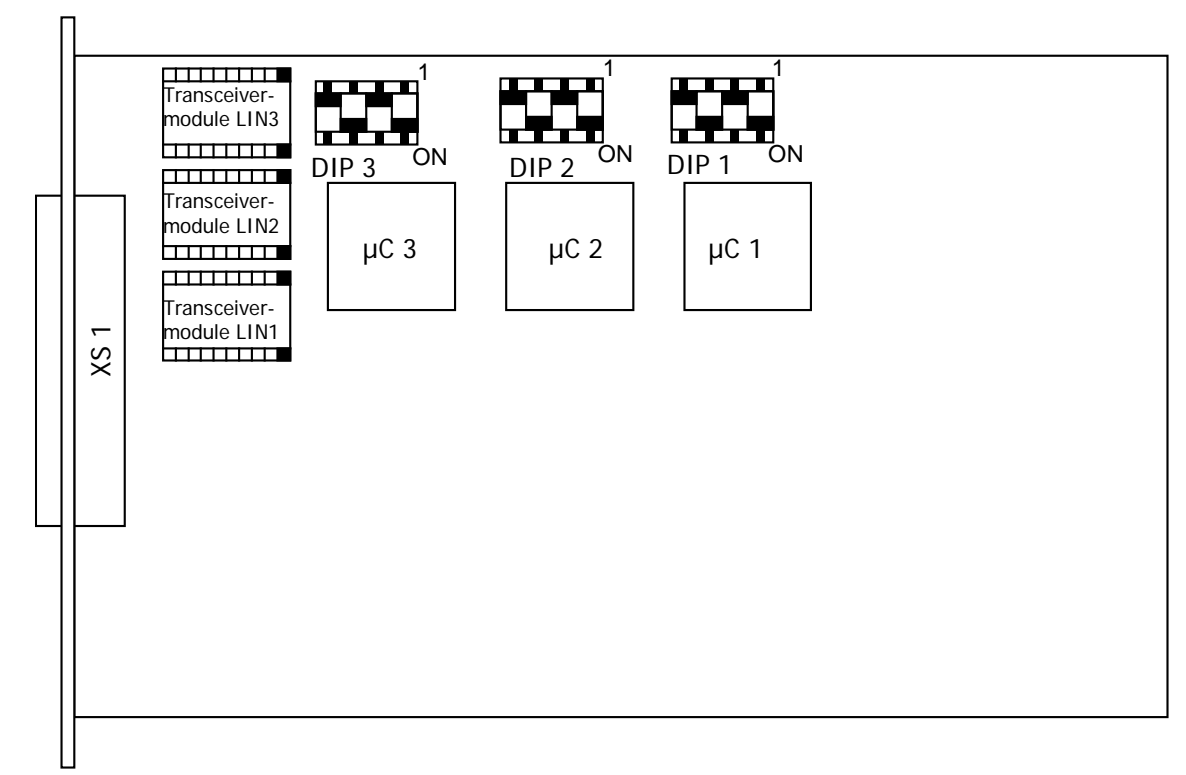

#### <span id="page-13-2"></span>Abbildung 2-5: Schematischer Bestückungsplan eines USB 3072-Boards

Die Konfigurationselemente aus [Abbildung 2-5](#page-13-2) werden in der folgenden Tabelle erläutert:

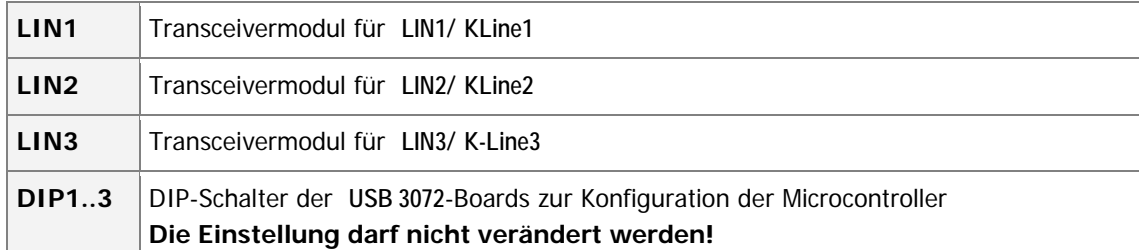

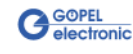

## <span id="page-14-0"></span>2.3.5 Belegung **Steckverbinder**

Typ: DSub 25-polig Buchse

Die LIN-Schnittstellen stehen über diesen Steckverbinder an der Frontseite der Kommunikationsboards zur Verfügung.

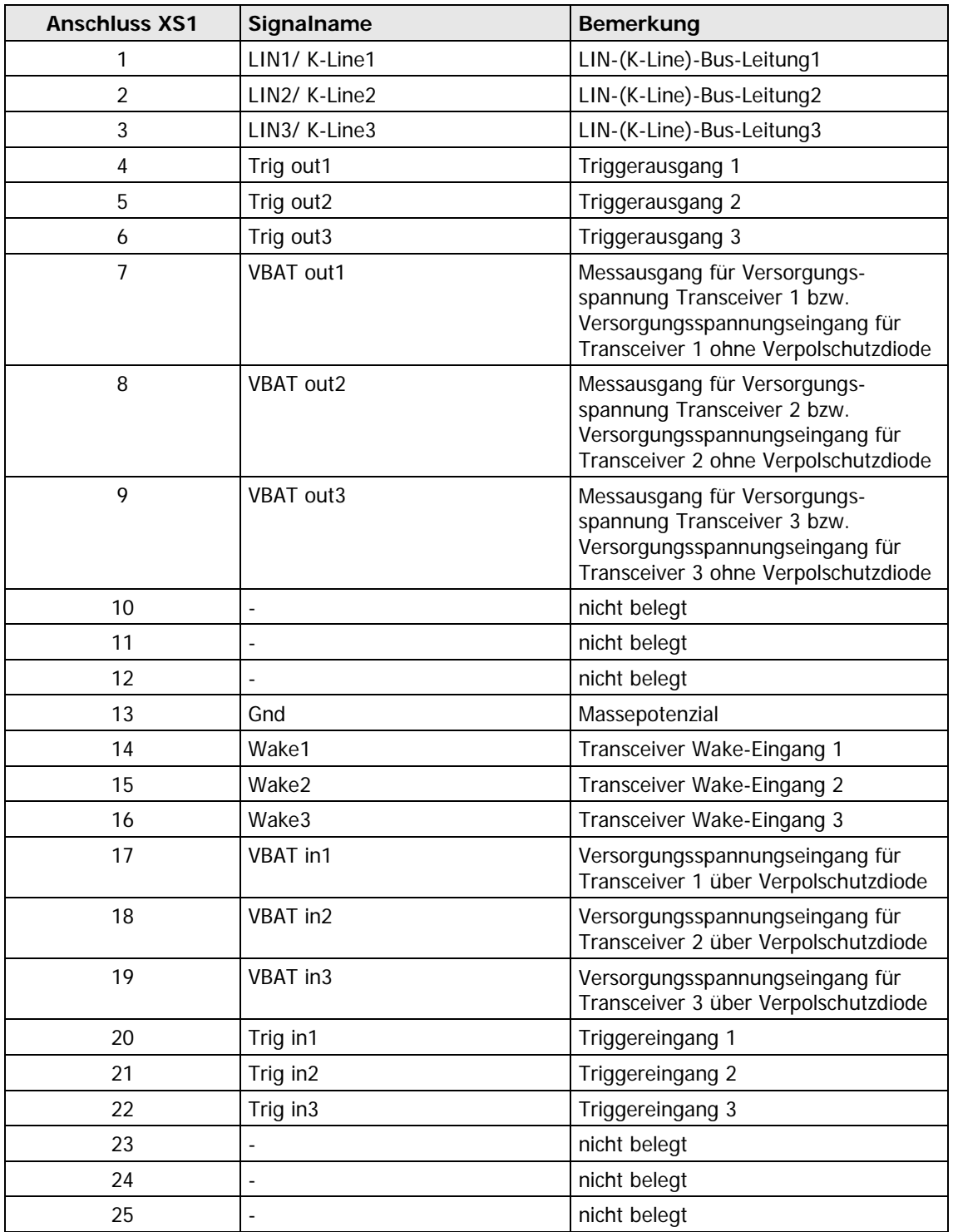

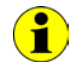

Bei **LIN** sind ggf. auf PIN 14/ 15/ 16 die WAKE-Anschlüsse verdrahtet (in Abhängigkeit von der Transceiver-Wahl).

#### **USB-Schnittstelle**

Die USB-B-Buchse (USB-Standardbelegung) für das USB 2.0 Interface befindet sich an der dem Steckverbinder für die **LIN** Schnittstellen gegenüber liegenden Seite eines **USB 3072**-Boards.

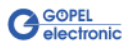

<span id="page-15-0"></span>Die auf der Frontplatte des **USB 3072**-Boards angeordneten Leuchtdioden geben Auskunft über den momentanen Betriebszustand des jeder LIN Schnittstelle (auch als "LIN Port" bezeichnet) zugeordneten Controllers. Einer Schnittstelle sind je eine grüne und rote LED zugeteilt, die wie folgt angeordnet sind: 2.3.6 LED Anzeige

<span id="page-15-1"></span>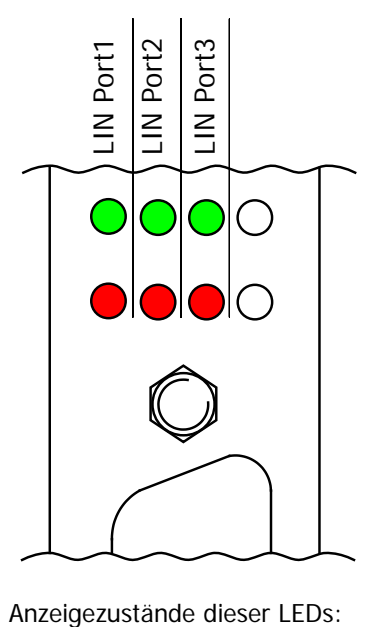

Abbildung 2-6: LED Anzeige

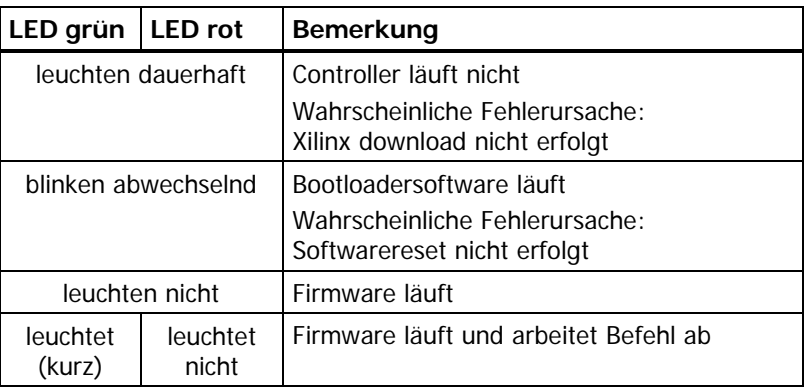

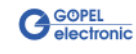

## <span id="page-16-0"></span>**2.4 Lieferhinweise**

**USB** / **basicLIN 3072**-Baugruppen werden wie folgt geliefert:

♦ 3x **LIN** Schnittstelle, jeweils per Software als Master oder Slave konfigurierbar.

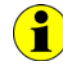

Jede Schnittstelle kann optional auch als **KLine**-Interface ausgeführt werden.

Außer der Auswahl der Schnittstelle selbst muss auch der Typ des zugehörigen **LIN**/ **K-Line Transceivers** für jede Schnittstelle festgelegt werden.

Für jede **LIN**/ **K-Line**-Schnittstelle sind außerdem die erforderlichen **Funktionalitäten** anzugeben).

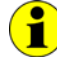

Zum Betrieb von **USB 3072** Boards ist das **GÖPEL electronic USB**-Rack erforderlich, das bis zu **16 GÖPEL electronic USB**-Boards aufnehmen kann.

Die Stromversorgung erfolgt in diesem Fall über das eingebaute Netzteil.

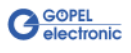

## <span id="page-18-0"></span>**3 Ansteuersoftware**

<span id="page-18-3"></span>Zur Einbindung der **USB**/ **basicLIN3072**-Hardware in eigene Applikationen existieren drei Möglichkeiten:

- ♦ [Programmieren über G-API](#page-18-1)
- Programmieren über DLL-Funktionen
- Programmieren mit LabVIEW

## <span id="page-18-1"></span>**3.1 Programmieren über G-API**

Das bevorzugte User Interface für diese **GÖPEL** Hardware ist die **G-API** (GÖPEL-API).

Sie finden alle benötigten Informationen im Ordner G-API der mitgelieferten CD.

## <span id="page-18-2"></span>**3.2 Programmieren über DLL-Funktionen**

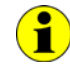

Die Programmierung über DLL-Funktionen ist weiterhin für bestehende Projekte möglich, bei denen noch nicht mit der **GÖPEL G-API** gearbeitet werden kann.

Die Dokumentation **GÖPEL Firmware** senden wir Ihnen auf Anforderung gern zu. Bitte setzten Sie sich bei Bedarf mit unserem Vertrieb in Verbindung.

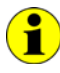

Der Begriff **GUSB\_Platform** in der folgenden Funktionsbeschreibung steht jeweils für eine **USB**/ **basicLIN 3072**-Baugruppe.

Informationen zu den Strukturen, Datentypen und Error-Codes enthalten die Header – die entsprechenden Dateien finden Sie auf der mitgelieferten CD.

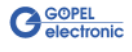

<span id="page-19-0"></span>3.2.1 Windows Device Treiber

Die für die Programmierung unter Verwendung des Windows Device Treibers nutzbaren DLL-Funktionen sind in den folgenden Abschnitten beschrieben:

- ♦ [Driver\\_Info](#page-21-1)
- ♦ [DLL\\_Info](#page-22-1)
- ♦ [Write\\_FIFO](#page-23-1)
- ♦ [Read\\_FIFO](#page-24-1)
- Read\_FIFO\_Timeout
- ♦ [Write\\_COMMAND](#page-26-1)
- Read\_COMMAND
- ♦ [Xilinx\\_Download](#page-28-1)
- ♦ [Xilinx\\_Version](#page-29-1)

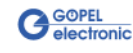

#### **Zuordnung der USB Controller zu einer USB 3072- bzw. basicLIN 3072**-**Baugruppe**

Eine **USB**/ **basicLIN 3072**-Baugruppe erscheint mit drei USB Geräten im Gerätemanager von Windows, da jeder **Controller** (und somit jeder LIN Knoten) einen eigenen **USB Controller** besitzt (siehe [Abbildung 1-1](#page-5-1)  im Abschnitt [Treiberinstallation\)](#page-5-2).

Um diese USB Geräte der/den **USB**/ **basicLIN 3072**-Baugruppe(n) und deren **Controllern** zuordnen zu können, sind zunächst die Seriennummern über den Befehl [Driver Info](#page-21-1) zu ermitteln.

Die Zuordnung (u.a. die **DeviceNumber**) wird durch den Rest aus der ganzzahligen Division der Seriennummern durch die Zahl **4** bestimmt. D.h., die jeweilige Seriennummer ist durch **4** zu teilen, aber ohne Kommastellen (Modulo, mathematisches Formelzeichen **mod**).

Es gilt folgende Regel:

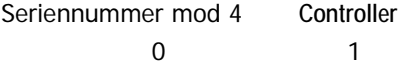

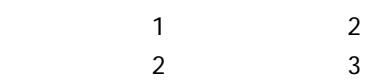

Beispiel: zwei **USB**/ **basicLIN 3072**-Baugruppen mit jeweils drei **Controllern**:

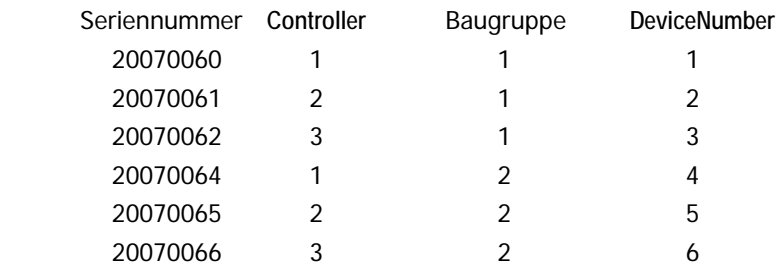

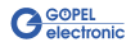

#### <span id="page-21-0"></span>3.2.1.1 Driver\_Info

<span id="page-21-1"></span>Die Funktion **GUSB\_Platform\_Driver\_Info** dient zur Status-Abfrage des Hardware-Treibers und zur internen Initalisierung der erforderlichen Handles.

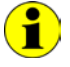

Diese Funktion MUSS einmalig vor dem Aufruf aller anderen Funktionen des **GUSB\_Platform** Treibers ausgeführt werden.

#### **Format:**

int GUSB\_Platform\_Driver\_Info(GUSB\_Platform\_DriverInfo \*pDriverInfo, unsigned int LengthInByte)

#### **Parameter:**

Zeiger, z.B. **pDriverInfo** auf eine Datenstruktur Zur Struktur siehe das File GUSB\_Platform.h auf der mitgelieferten CD

**LengthInByte** Größe des Speicherbereiches, auf den **pDriverInfo** zeigt, in Bytes

#### **Beschreibung:**

Die Funktion **GUSB\_Platform\_Driver\_Info** gibt Informationen über den Status des Hardware-Treibers zurück.

Dazu muss der Funktion die Adresse des Zeigers **pDriverInfo** übergeben werden. Mit Hilfe des Parameters **LengthInByte** prüft die Funktion intern den korrekt initialisierten Anwenderspeicher.

Die Funktion füllt die Struktur, auf die **pDriverInfo** zeigt, mit Angaben zur Treiberversion, der Anzahl aller sich im System befindenden **USB Controller** (die von diesem Treiber unterstützt werden), und Informationen darüber, wie z.B. die Seriennummer(n).

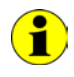

Die Bereitstellung der Hardwareinformationen und die Initialisierung der zugehörigen Handles ist für die weitere Nutzung der USB-Hardware zwingend erforderlich.

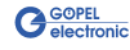

<span id="page-22-0"></span>Die Funktion **GUSB\_Platform\_DLL\_Info** dient zur Abfrage von Informationen über die DLL. 3.2.1.2 DLL\_Info

#### <span id="page-22-1"></span>**Format:**

int GUSB\_Platform\_DLL\_Info(GUSB\_Platform\_DLLinfo \*DLLinformation)

#### **Parameter**

Zeiger, z.B. **DLLinformation** auf eine Datenstruktur Zur Struktur siehe das File GUSB\_Platform.h auf der mitgelieferten CD

#### **Beschreibung:**

Die Funktion **GUSB\_Platform\_DLL\_Info** gibt die Struktur **DLLinfo** zurück. Der erste Integerwert enthält die Versionsnummer der GUSB\_Platform.dll.

#### **Beispiel:**

Die Versionsnummer **1.23** wird als Wert **123** zurückgegeben, Version **1.60** als Wert **160**.

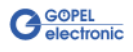

<span id="page-23-0"></span>Die Funktion **GUSB\_Platform\_Write\_FIFO** dient zum Senden eines Befehls zum **Controller**. 3.2.1.3 Write\_FIFO

#### <span id="page-23-1"></span>**Format:**

int GUSB\_Platform\_Write\_FIFO(unsigned int DeviceName, unsigned int DeviceNumber, t\_USB\_FIFO\_Interface\_Buffer \*pWrite, unsigned int DataLength)

#### **Parameter:**

#### **DeviceName**

Typ des adressierten Gerätes (Nummer, die in GUSB\_Platform\_def.h deklariert ist, für **USB**/ **basicLIN 3072** = **5**)

#### **DeviceNumber**

Nummer des adressierten Gerätes. Wenn mehrere Geräte gleichen Typs angeschlossen sind, erfolgt die Nummerierung in aufsteigender Reihenfolge der Seriennummern (das Gerät mit der NIEDRIGSTEN Seriennummer hat immer **DeviceNumber 1**).

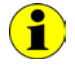

Beachten Sie bitte die Hinweise unter **Zuordnung der USB Controller ..**. im Abschnitt [Windows Device Treiber:](#page-19-0) Die Anzahl der "Geräte" und damit der **DeviceNumbers** entspricht der Anzahl der vorhandenen **LIN Schnittstellen**.

Zeiger, z.B. **pWrite** auf den Bereich für Schreibdaten

#### **DataLength**

Größe des Speicherbereiches, auf den **pWrite** zeigt, in Bytes Die Daten bestehen aus **Befehlskopf** und **Befehlsbytes** (z. Zt. max. **1024** Byte pro Befehl)

#### **Beschreibung:**

Die Funktion **GUSB\_Platform\_Write\_FIFO** sendet einen Befehl zum **Controller**.

Die allgemeine Befehlsstruktur ist im Abschnitt **Allgemeines zur Firmware** der Dokumentation **GÖPEL Firmware** beschrieben.

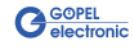

<span id="page-24-0"></span>Die Funktion **GUSB\_Platform\_Read\_FIFO** dient zum Lesen einer Antwort vom **Controller**. 3.2.1.4 Read\_FIFO

#### <span id="page-24-1"></span>**Format:**

```
int GUSB Platform Read FIFO(unsigned int DeviceName,
                 unsigned int DeviceNumber,
                t_USB_FIFO_Interface_Buffer *pRead,
                unsigned int *DataLength)
```
#### **Parameter:**

#### **DeviceName**

Typ des adressierten Gerätes (Nummer, die in GUSB\_Platform\_def.h deklariert ist, für **USB**/ **basicLIN 3072** = **5**)

#### **DeviceNumber**

Nummer des adressierten Gerätes. Wenn mehrere Geräte gleichen Typs angeschlossen sind, erfolgt die Nummerierung in aufsteigender Reihenfolge der Seriennummern (das Gerät mit der NIEDRIGSTEN Seriennummer hat immer **DeviceNumber 1**).

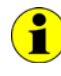

Beachten Sie bitte die Hinweise unter **Zuordnung der USB Controller ..**. im Abschnitt [Windows Device Treiber:](#page-19-0) Die Anzahl der "Geräte" und damit der **DeviceNumbers** entspricht der Anzahl der vorhandenen **LIN Schnittstellen**.

Zeiger, z.B. **pRead** auf den Lesepuffer Nach erfolgreicher Funktionsausführung befinden sich die Daten im Lesepuffer, bestehend aus **Antwortkopf** und **Antwortbytes** (z. Zt. max. **1024** Byte pro Antwort)

**DataLength** Vor Funktionsaufruf: Anzugebende Größe des Lesepuffers in Bytes Nach Funktionsausführung: Anzahl der tatsächlich gelesenen Bytes

#### **Beschreibung:**

Die Funktion **GUSB\_Platform\_Read\_FIFO** liest die älteste vom **Controller** geschriebene Antwort. Ist während einer **Timeout**-Zeit von **100 ms** (nicht einstellbar) keine Antwort empfangen worden, liefert die Funktion jedoch KEINEN Fehler zurück: In diesem Fall ist der Wert für die **Anzahl der tatsächlich gelesenen Bytes** = **0 !**!!

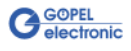

<span id="page-25-0"></span>3.2.1.5 Read\_ FIFO\_Timeout

<span id="page-25-1"></span>Die Funktion **GUSB\_Platform\_Read\_FIFO\_Timeout** dient zum Lesen einer Antwort vom **Controller**, wobei ein **Timeout** vorzugeben ist.

#### **Format:**

```
int GUSB_Platform_Read_FIFO_Timeout(unsigned int DeviceName,
                         unsigned int DeviceNumber,
                         t_USB_FIFO_Interface_Buffer *pRead,
                        unsigned int *DataLength,
                         unsigned int Timeout)
```
#### **Parameter:**

#### **DeviceName**

Typ des adressierten Gerätes (Nummer, die in GUSB\_Platform\_def.h deklariert ist, für **USB**/ **basicLIN 3072** = **5**)

#### **DeviceNumber**

Nummer des adressierten Gerätes. Wenn mehrere Geräte gleichen Typs angeschlossen sind, erfolgt die Nummerierung in aufsteigender Reihenfolge der Seriennummern (das Gerät mit der NIEDRIGSTEN Seriennummer hat immer **DeviceNumber 1**).

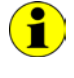

Beachten Sie bitte die Hinweise unter **Zuordnung der USB Controller ..**. im Abschnitt [Windows Device Treiber:](#page-19-0) Die Anzahl der "Geräte" und damit der **DeviceNumbers** entspricht der Anzahl der vorhandenen **LIN Schnittstellen**.

Zeiger, z.B. **pRead** auf den Lesepuffer Nach erfolgreicher Funktionsausführung befinden sich die Daten im Lesepuffer, bestehend aus **Antwortkopf** und **Antwortbytes** (z. Zt. max. **1024** Byte pro Antwort)

#### **DataLength**

Vor Funktionsaufruf: Anzugebende Größe des Lesepuffers in Bytes Nach Funktionsausführung: Anzahl der tatsächlich gelesenen Bytes

#### **Timeout**

Angabe in Millisekunden (Standardwert: **500**)

#### **Beschreibung:**

Die Funktion **GUSB\_Platform\_Read\_FIFO\_Timeout** liest die älteste vom **Controller** geschriebene Antwort.

Ist während der einstellbaren **Timeout**-Zeit keine Antwort empfangen worden, liefert die Funktion jedoch KEINEN Fehler zurück: In diesem Fall ist der Wert für die **Anzahl der tatsächlich gelesenen Bytes** = **0** !!!

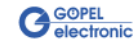

<span id="page-26-0"></span>Die Funktion **GUSB\_Platform\_Write\_COMMAND** dient zum Senden eines Configuration-Befehls zum **USB Controller**. 3.2.1.6 Write\_ **COMMAND** 

#### <span id="page-26-1"></span>**Format:**

```
int GUSB_Platform_Write_COMMAND(unsigned int DeviceName,
                     unsigned int DeviceNumber,
                    t_USB_COMMAND_Interface_Buffer *pWrite,
                    unsigned int DataLength)
```
#### **Parameter:**

**DeviceName**

Typ des adressierten Gerätes (Nummer, die in GUSB\_Platform\_def.h deklariert ist, für **USB**/ **basicLIN 3072** = **5**)

#### **DeviceNumber**

Nummer des adressierten Gerätes. Wenn mehrere Geräte gleichen Typs angeschlossen sind, erfolgt die Nummerierung in aufsteigender Reihenfolge der Seriennummern (das Gerät mit der NIEDRIGSTEN Seriennummer hat immer **DeviceNumber 1**).

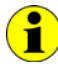

Beachten Sie bitte die Hinweise unter **Zuordnung der USB Controller ..**. im Abschnitt [Windows Device Treiber:](#page-19-0) Die Anzahl der "Geräte" und damit der **DeviceNumbers** entspricht der Anzahl der vorhandenen **LIN Schnittstellen**.

Zeiger, z.B. **pWrite** auf den Bereich für Schreibdaten

#### **DataLength**

Größe des Speicherbereiches, auf den **pWrite** zeigt, in Bytes Siehe auch [Steuerbefehle USB Controller](#page-31-0) (z. Zt. max. **64** Byte pro Befehl)

#### **Beschreibung:**

Die Funktion **GUSB\_Platform\_Write\_COMMAND** sendet einen Befehl zum **USB Controller**.

Die allgemeine Struktur ist im Abschnitt Steuerbefehle USB Controller beschrieben.

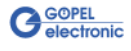

<span id="page-27-0"></span>Die Funktion **GUSB\_Platform\_Read\_COMMAND** dient zum Lesen einer Antwort vom **USB Controller**. 3.2.1.7 Read\_ **COMMAND** 

#### <span id="page-27-1"></span>**Format**:

int GUSB\_Platform\_Read\_COMMAND(unsigned int DeviceName, unsigned int DeviceNumber, t\_USB\_COMMAND\_Interface\_Buffer \*pRead, unsigned int \*DataLength)

#### **Parameter**:

#### **DeviceName**

Typ des adressierten Gerätes (Nummer, die in GUSB\_Platform\_def.h deklariert ist, für **USB**/ **basicLIN 3072** = **5**)

#### **DeviceNumber**

Nummer des adressierten Gerätes. Wenn mehrere Geräte gleichen Typs angeschlossen sind, erfolgt die Nummerierung in aufsteigender Reihenfolge der Seriennummern (das Gerät mit der NIEDRIGSTEN Seriennummer hat immer **DeviceNumber 1**).

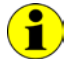

Beachten Sie bitte die Hinweise unter **Zuordnung der USB Controller ..**. im Abschnitt [Windows Device Treiber:](#page-19-0) Die Anzahl der "Geräte" und damit der **DeviceNumbers** entspricht der Anzahl der vorhandenen **LIN Schnittstellen**.

Zeiger, z.B. **pRead** auf den Lesepuffer Nach erfolgreicher Funktionsausführung befinden sich die Daten im Lesepuffer, bestehend aus **Antwortkopf** und **Antwortbytes** Siehe auch [Steuerbefehle USB Controller](#page-31-0)  (z. Zt. min. **64** Byte pro Antwort)

**DataLength**

Vor Funktionsaufruf: Anzugebende Größe des Lesepuffers in Bytes Nach Funktionsausführung: Anzahl der tatsächlich gelesenen Bytes

#### **Beschreibung**:

Die Funktion **GUSB\_Platform\_Read\_COMMAND** liest die älteste vom **USB Controller** geschriebene Antwort zurück.

Werden mehrere Antworten vom **USB Controller** bereitgestellt, werden maximal zwei dieser Antworten in den Puffer des **USB Controllers** geschrieben.

Weitere ggf. bereitgestellte Antworten gehen verloren!

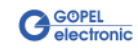

<span id="page-28-0"></span>Die Funktion **GUSB\_Platform\_Xilinx\_Download** dient zum Laden eines FPGA-Files in den XILINX. Diese Funktion kann nur auf dem **USB Controller** des ERSTEN 3.2.1.8 Xilinx\_ Download

<span id="page-28-1"></span>**Controllers** einer **USB**/ **basicLIN 3072**- Baugruppe ausgeführt werden.

#### **Format**:

int GUSB\_Platform\_Xilinx\_Download(unsigned int DeviceName, unsigned int DeviceNumber, char \*pFileName, unsigned char \*pFirmwareErrorCode)

#### **Parameter**:

#### **DeviceName**

Typ des adressierten Gerätes (Nummer, die in GUSB\_Platform\_def.h deklariert ist, für **USB**/ **basicLIN 3072** = **5**)

#### **DeviceNumber**

Nummer des adressierten Gerätes. Wenn mehrere Geräte gleichen Typs angeschlossen sind, erfolgt die Nummerierung in aufsteigender Reihenfolge der Seriennummern (das Gerät mit der NIEDRIGSTEN Seriennummer hat immer **DeviceNumber 1**).

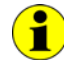

Beachten Sie bitte die Hinweise unter **Zuordnung der USB Controller ..**. im Abschnitt [Windows Device Treiber:](#page-19-0) Die Anzahl der "Geräte" und damit der **DeviceNumbers** entspricht der Anzahl der vorhandenen **LIN Schnittstellen**.

#### **pFileName**

Pfad des zu ladenden FPGA-Files

#### **pFirmwareErrorCode**

Fehlercode, der während der Abarbeitung dieser DLL-Funktion auftritt (bei Fehlercode **0** ist kein Fehler aufgetreten)

(**error codes** -> **card firmware** siehe GUSB\_Platform\_def.h)

#### **Beschreibung:**

Die Funktion **GUSB\_Platform\_Xilinx\_Download** dient zum Laden eines FPGA-Files in den XILINX.

Die geladenen Daten sind flüchtig. Deshalb muss die Funktion nach Power Off erneut ausgeführt werden.

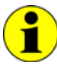

Nach **Xilinx\_Download** ist eine Wartezeit von ca. **500 ms** erforderlich, da die **Controller** ein Power-On-Reset durchlaufen. Anschließend ist der Firmware-Befehl **0x10 Software Reset** auszuführen, um vom Bootloader-Modus in den Normal-Modus zu gelangen.

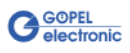

<span id="page-29-1"></span><span id="page-29-0"></span>Die Funktion **GUSB\_Platform\_Xilinx\_Version** ermöglicht das Auslesen der geladenen XILINX-Firmwareversion. 3.2.1.9 Xilinx\_ Version

#### **Format:**

int GUSB\_Platform\_Xilinx\_Version(unsigned int DeviceName, unsigned int DeviceNumber, unsigned int \*Version)

#### **Parameter:**

**DeviceName**

Typ des adressierten Gerätes (Nummer, die in GUSB\_Platform\_def.h deklariert ist, für **USB**/ **basicLIN 3072** = **5**).

#### **DeviceNumber**

Nummer des adressiertenGerätes. Wenn mehrere Geräte gleichen Typs angeschlossen sind, erfolgt die Nummerierung in aufsteigender Reihenfolge der Seriennummern (das Gerät mit der NIEDRIGSTEN Seriennummer hat immer **DeviceNumber 1**).

**Version**

XILINX Softwareversion

#### **Beschreibung:**

Mit der Funktion **GUSB\_Platform\_Xilinx\_Version** kann die Versionsnummer der im FPGA geladenen Software ausgelesen werden.

#### **Beispiel:**

Die Versionsnummer **2.34** wird als Wert **234** zurückgegeben, Version **2.60** als Wert **260**.

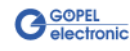

## <span id="page-30-0"></span>**3.3 Programmieren mit LabVIEW**

<span id="page-30-1"></span>Auf der mitgelieferten CD befindet sich eine VI-Sammlung, mit deren Hilfe **USB**/ **basicLIN 3072**-Baugruppen unter LabVIEW angesprochen werden können. 3.3.1 LabVIEW über G-API

Dabei nutzen die LabVIEW VIs die Funktionen der **GÖPEL G-API**.

<span id="page-30-2"></span>3.3.2 LLB unter Verwendung des Windows Device **Treibers**  Auf der mitgelieferten CD befindet sich eine VI-Sammlung, mit deren Hilfe **USB**/ **basicLIN 3072**-Baugruppen unter LabVIEW angesprochen werden können.

Dabei werden die Funktionen genutzt, die im Abschnitt [Windows](#page-19-0)  [Device Treiber](#page-19-0) beschrieben worden sind.

## <span id="page-30-3"></span>**3.4 Weitere GÖPEL Software**

**PROGRESS**, **Programm Generator** und **myCAR** der **GÖPEL electronic GmbH** sind komfortable Programme zur Prüfung mit GÖPEL-Hardware.

Weitere Informationen zur Nutzung dieser Programme finden Sie in den entsprechenden Softwarebeschreibungen.

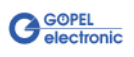

## <span id="page-31-4"></span><span id="page-31-0"></span>**3.5 Steuerbefehle USB Controller**

Die **USB Controller** sind für die Anbindung der **USB**/ **basicLIN 3072**- Baugruppe an den PC über USB 2.0 zuständig.

An diese **USB Controller** können Nachrichten (i. Allg. USB Befehle) gesendet werden, die für Konfigurationszwecke benötigt werden.

<span id="page-31-1"></span>Ein USB Befehl besteht aus vier Bytes **Header** und den **Daten** (nicht alle USB Befehle benötigen **Daten**!). 3.5.1 USB Befehlsaufbau

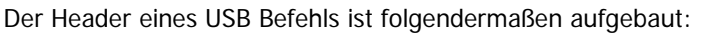

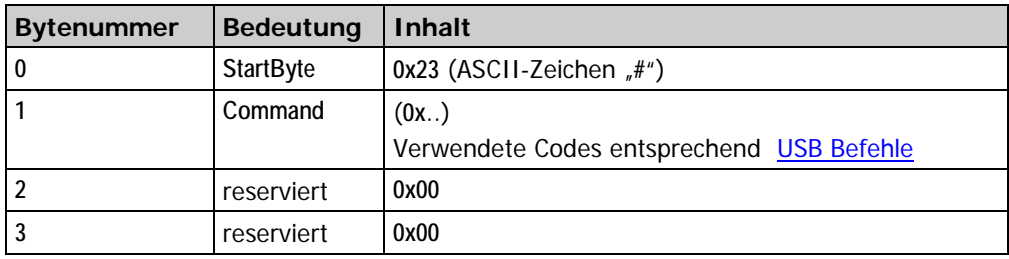

## <span id="page-31-2"></span>3.5.2 USB Antwortaufbau

Genau wie der USB Befehl, ist auch die USB Antwort in vier Bytes **Header** und die **Daten** unterteilt (nicht alle USB Befehle senden **Daten** zurück!).

Der Header einer USB Antwort ist folgendermaßen aufgebaut:

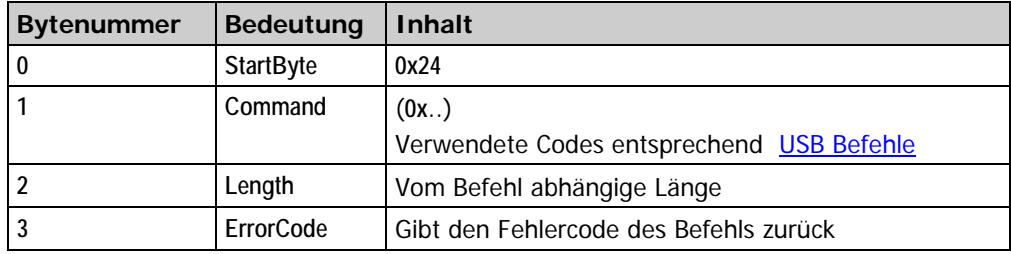

#### <span id="page-31-3"></span>Gegenwärtig steht nur der USB Befehl **READ\_SW\_VERSION** zur Verfügung. 3.5.3 USB Befehle

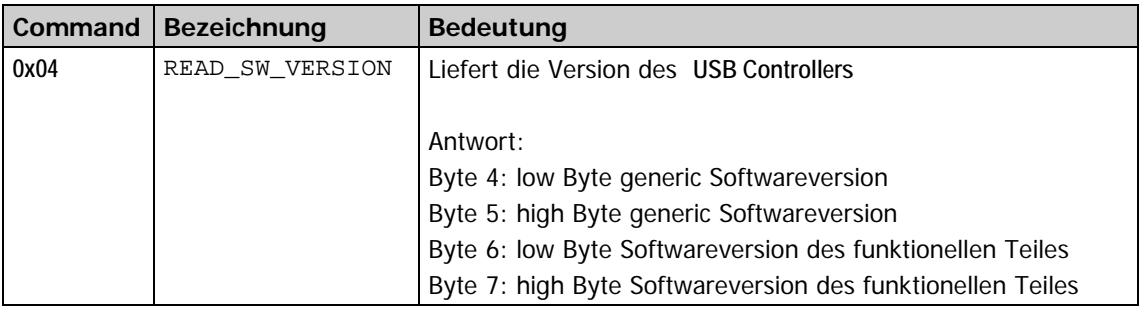

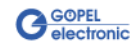

## $\overline{C}$

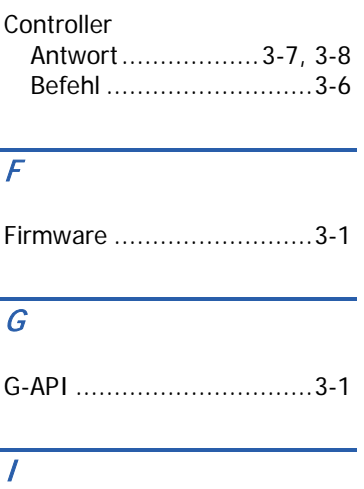

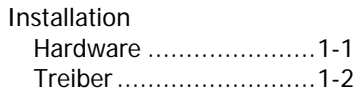

## $\overline{L}$

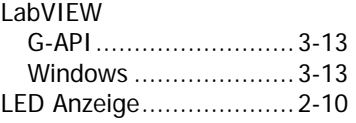

## $\overline{s}$

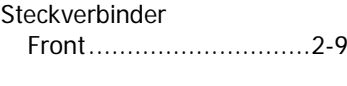

## $\overline{\overline{T}}$

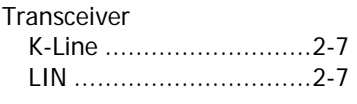

## $\overline{U}$

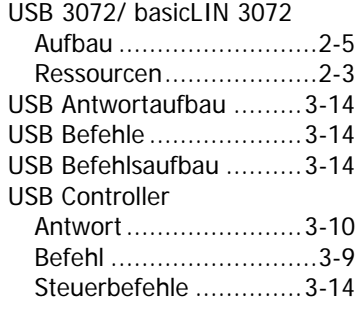

## W

Windows Treiber ...............3-2

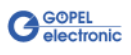